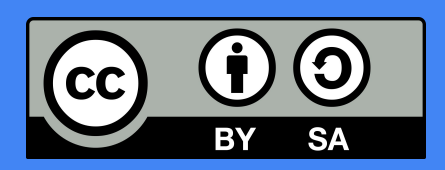

# Estas transparencias están bajo una licencia [Atribución-Compartir Igual 4.0](https://creativecommons.org/licenses/by-sa/4.0/deed.es_ES)

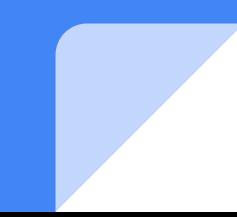

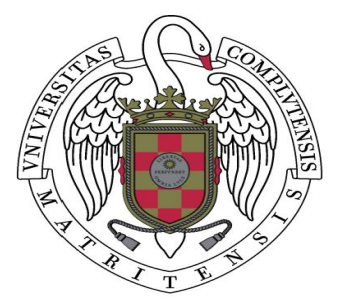

## **Protección de los Datos Confidenciales y Seguridad Web Básica**

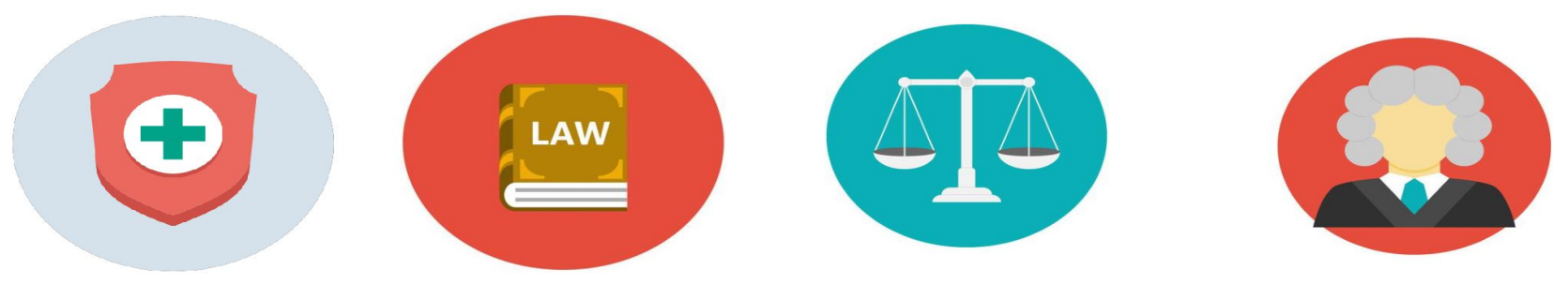

- · Uso correcto de los equipos de las Salas de Togas
- Errores informáticos comunes en los Juzgados
- Tipos de estafa virtual
- ¿Cómo proteger la información confidencial almacenada en un USB ante un posible robo o perdida?

¿Debo preocuparme de mi privacidad en la Internet?

● No tengo nada que ocultar.

• No tengo nada que pueda interesarle a un atacante / hacker.

• No soy un delincuente ni un terrorista.

•¿Compartirías información sobre tu ubicación con un extraño?

•Compartiría información relacionada con tu trabajo, tus asuntos financieros con ajenos?

•¿Compartiría información sobre tu rutina diaria o la de tus hijos con un desconocido?

•¿Permitiría que alguien con acceso a dicha información lo compartiera con cualquiera?

En las salas de Togas los archivos que se desean imprimir se envían a la memoria de las impresoras.

Hay que seleccionarlos en la pantalla e imprimirlos.

Pero los archivos se quedan en la memoria, hay que marcar la casilla "borrar después de imprimir" antes de imprimir; o eliminarlos después de haber impreso todo.

## **Cookies**

● Pequeños ficheros de texto que guardan información enviada por el navegador del usuario.

Guardan rutinas del usuario, información sobre los inicios de sesión.

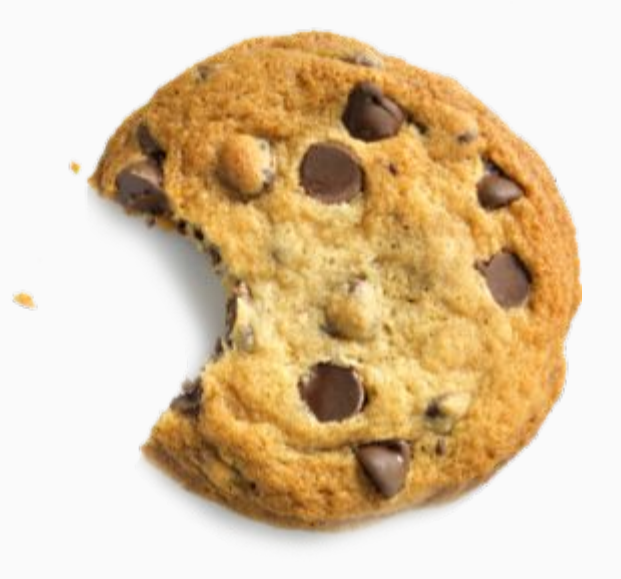

¿Cómo evitarlas?

- Fichero que guarda todas las páginas web que se visitan a lo largo del tiempo
- ¿Qué peligros conlleva? ¿Es algo inofensivo?
- ¿Cómo evitarlo?

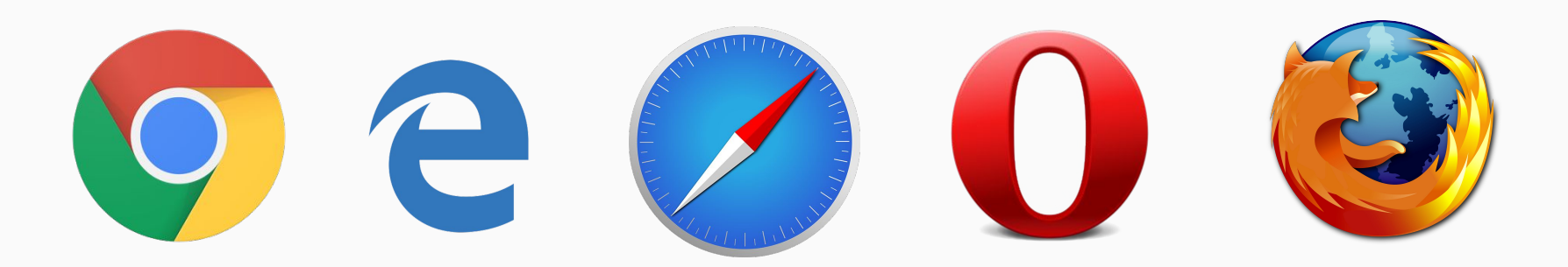

## Historial de Descargas

● Fichero que guarda el lugar de origen y destino de todos los archivos descargados.

● ¿Qué peligros conlleva? ¿Es algo inofensivo?

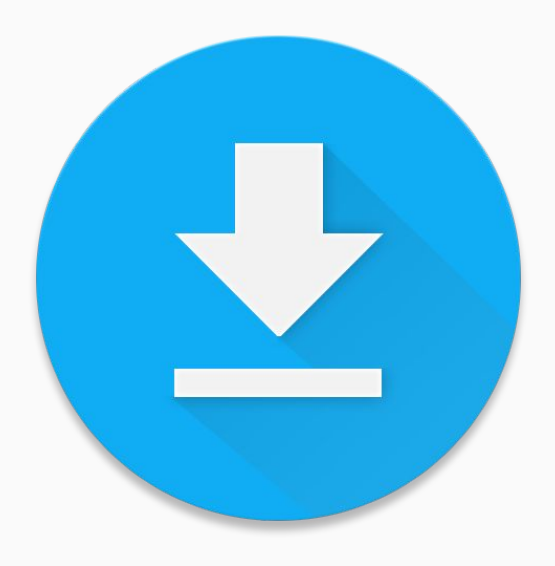

¿Cómo evitarlo?

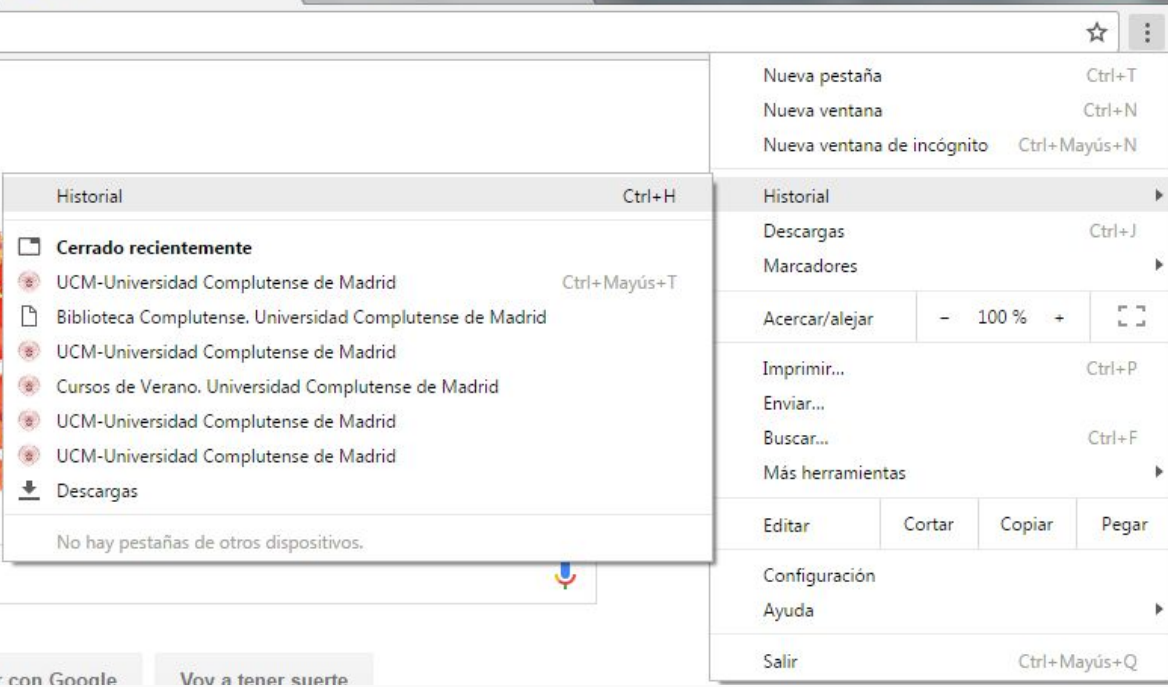

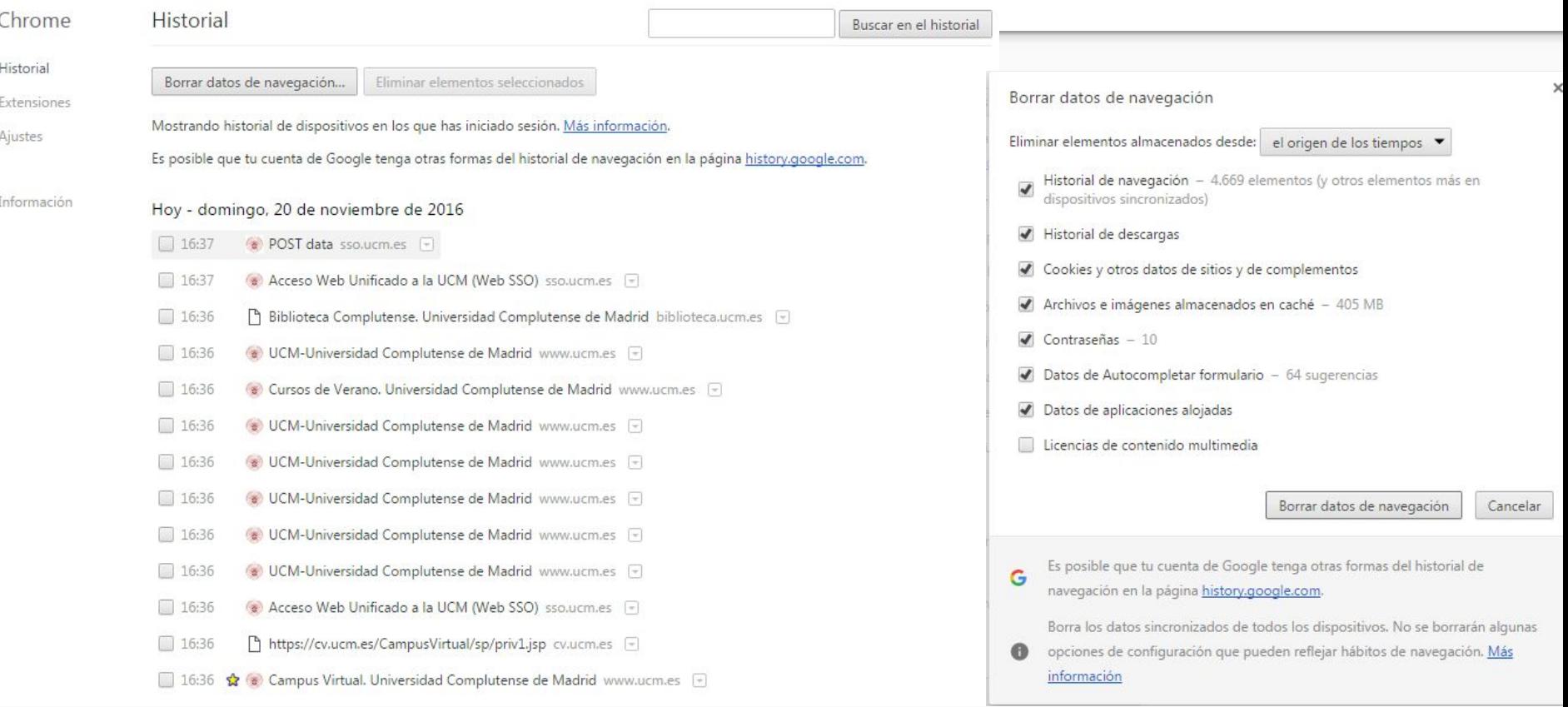

## Descargas y Papelera de Reciclaje

● ¿Qué problemas puede acarrear?

● ¿Cómo evitarlos?

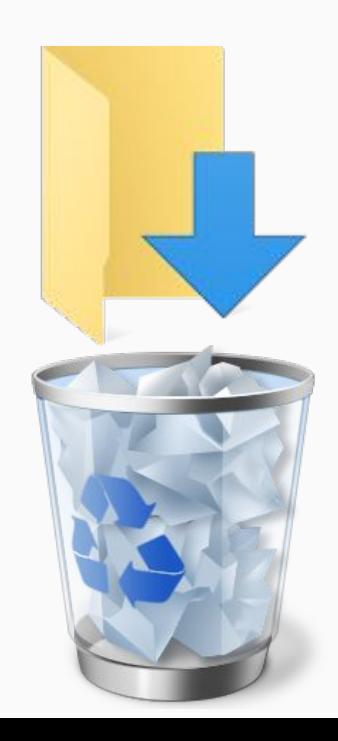

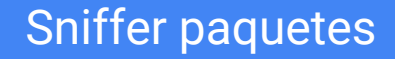

## El atacante ve toda la información de todos los dispositivos wifi.

### Soluciones:

• https y certificados de seguridad **VPN** 

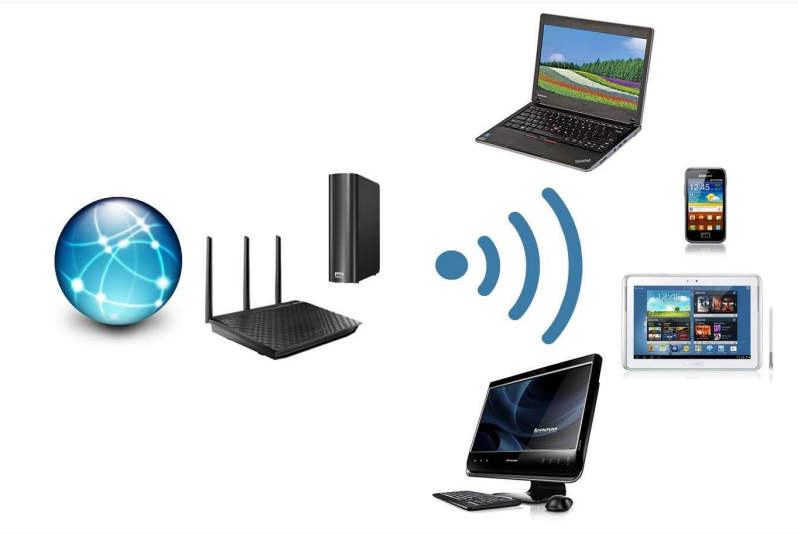

## Sniffer paquetes

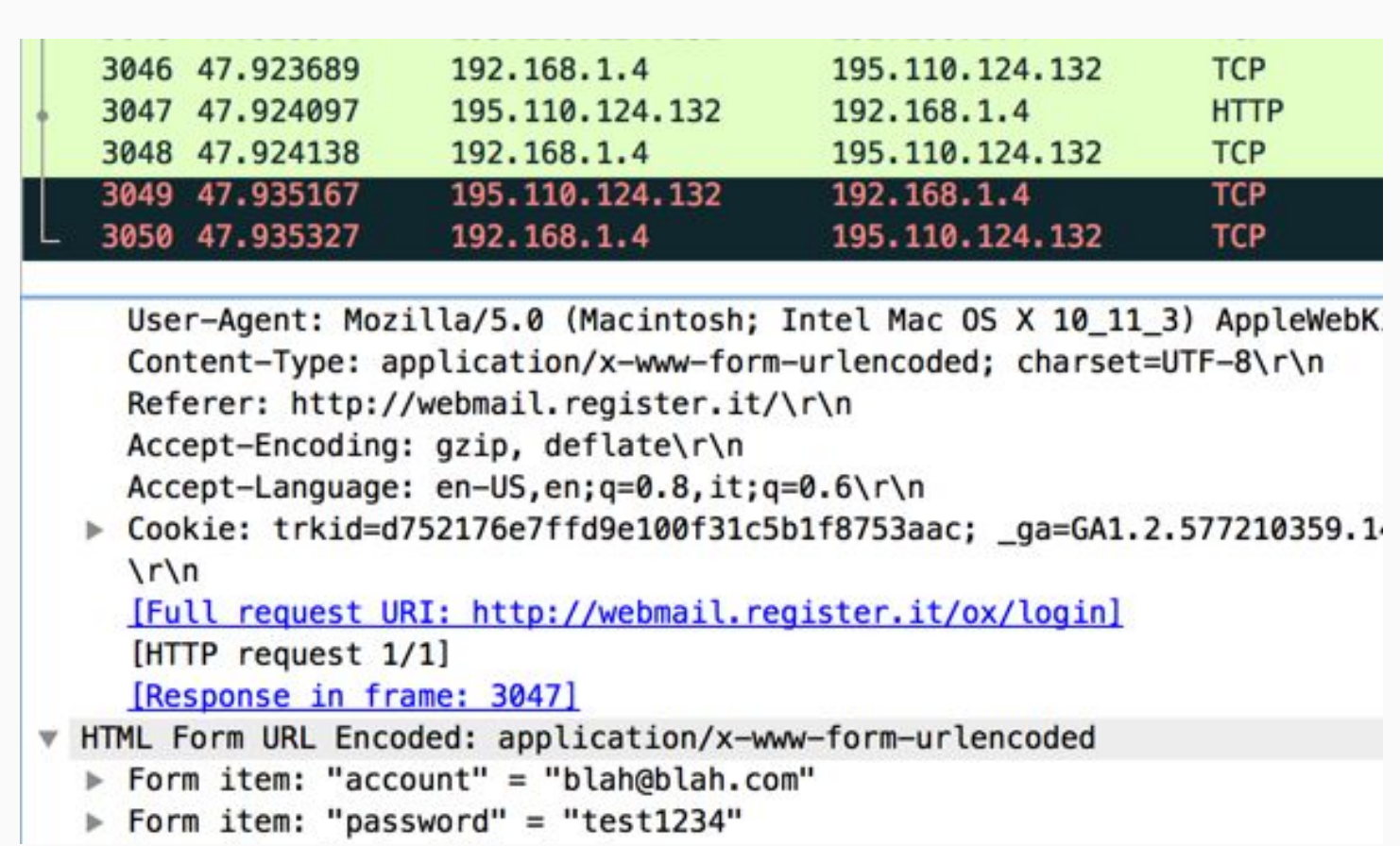

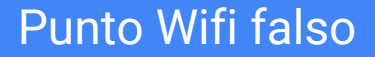

El atacante ve toda la información que transmitan los dispositivos que se conecten. Internet

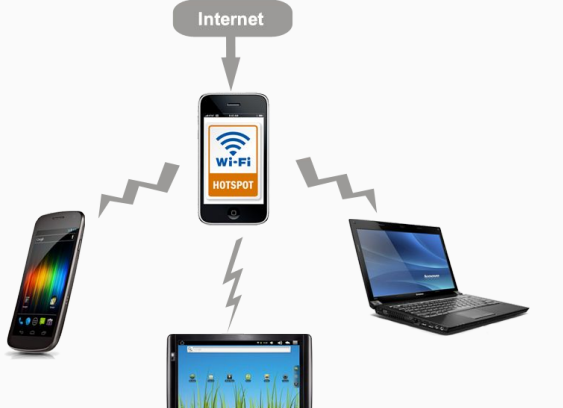

Soluciones:

- Desactivar wifi cuando no lo usemos
- Si dudamos si es el hotspot correcto: <http://www.infosniper.net/index.php>

## Man in the middle

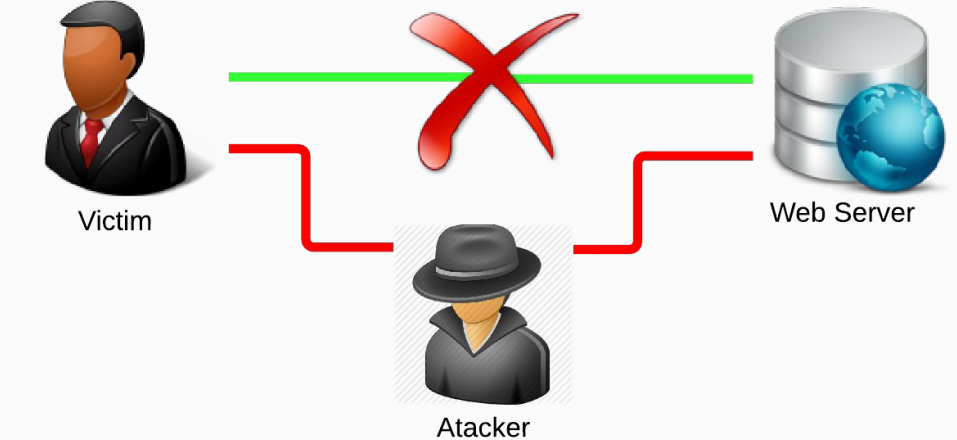

- **Wifi Protector**  $\bullet$ Se necesita root: KingRoot
- **VPN**  $\bullet$

Soluciones:

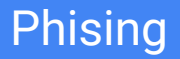

## Web falsa propiedad del atacante, simulando una real.

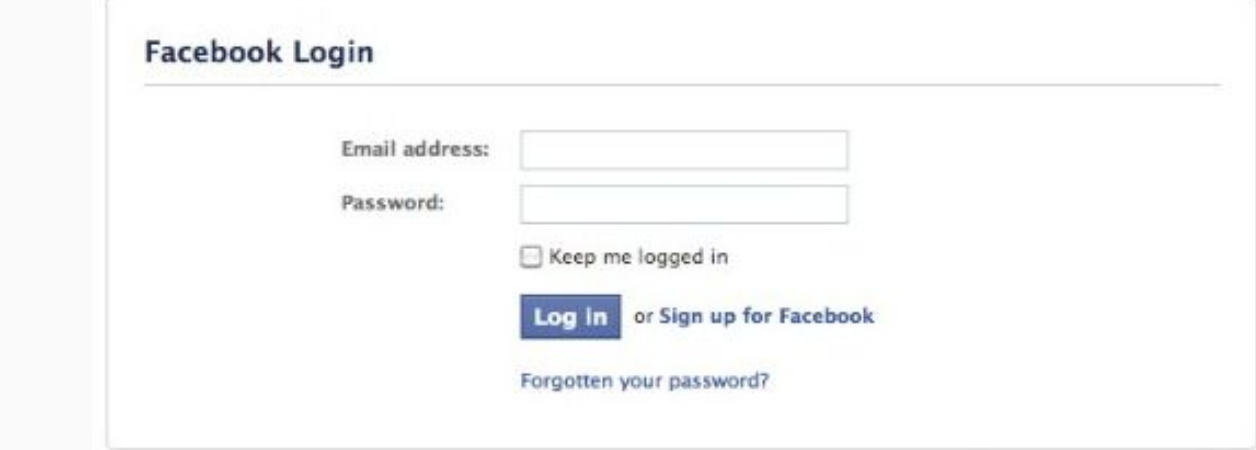

● Comprobar certificados

Soluciones:

Sustituye nuestra identidad(ip de nuestra casa) por la ip del servidor VPN. Canal encriptado: ISP no ve la información. **How VPN works?** 

## Verificación IP: [infosniper.net](http://www.infosniper.net/index.php)

Ejemplos gratuitos: [vpngate](http://www.vpngate.net/en/) [tunnelbear](https://www.tunnelbear.com/)

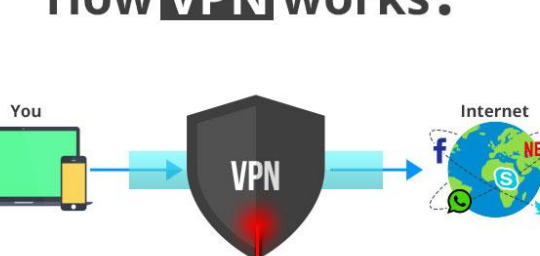

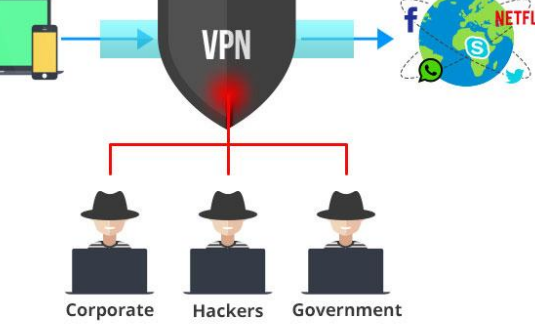

## **Acceso remoto a nuestro dispositivo**

- ¿Qué datos relevantes nos pueden robar?
	- Material audiovisual
	- Cuentas
	- Secuestro sesiones guardadas (cookies)

- ¿Qué podemos hacer para evitarlo?
	- Modo incógnito
	- Firewall
	- Antivirus

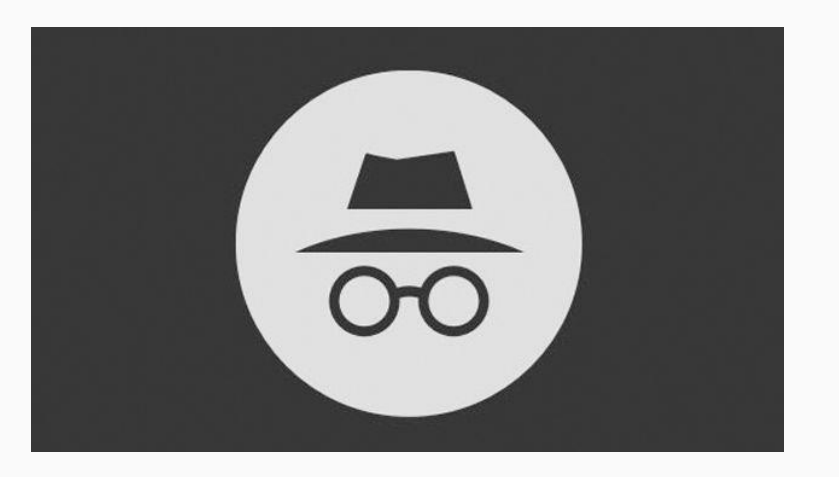

## **Suplantación identidad**

● MAC Spoofing. ¿Qué es?

Se suplanta la identidad de nuestro dispositivo

¿Qué podemos hacer para evitarlo?

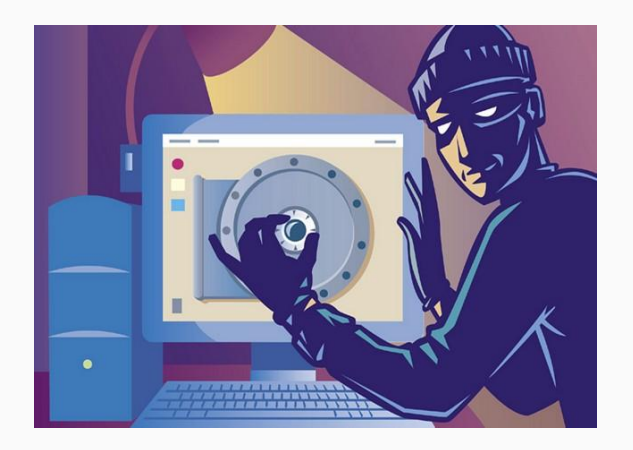

Poco podemos hacer para evitarlo, la única manera es filtrar nuestra red para ver si algún desconocido se ha conectado a élla.

## **Robo de cuentas**

- ¿Qué podemos hacer?
	- Usar siempre el protocolo HTTPS que cifra nuestra información:

A https://www.google.es  $\mathcal{C}$ 

## Activar la verificación en dos pasos:

- Login PC
- 2. Login móvil

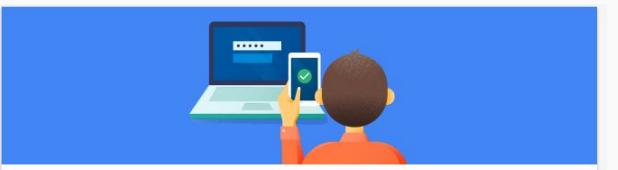

Proteger tu cuenta con la verificación en dos pasos

Cada vez que inicies sesión en tu cuenta de Google, necesitarás la contraseña y un código de verificación. Más información

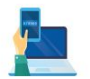

#### Añade una capa de seguridad adicional

Introduce tu contraseña y un código de verificación exclusivo que hayas recibido en tu teléfono

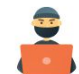

#### Protégete de usuarios malintencionados

Aunque alguien consiga tu contraseña, no podrá iniciar sesión en tu cuenta.

## Encriptación Usb

● Información confidencial es almacenada en memorias usb

● ¿Qué ocurre con esa información en caso de robo/pérdida?

● Existen formas de proteger la información

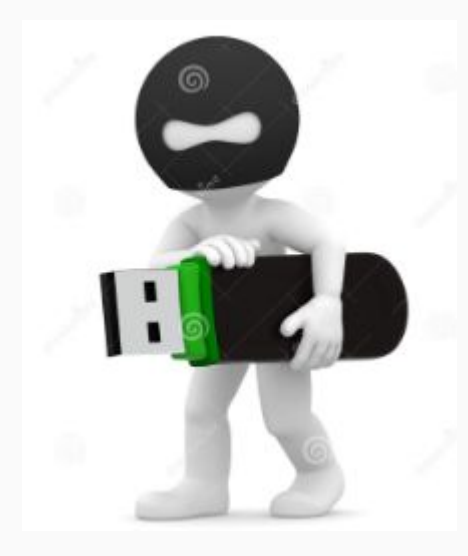

## **Encriptación Usb**

● Existen programas para crear particiones ocultas y encriptadas en los dispositivos usb

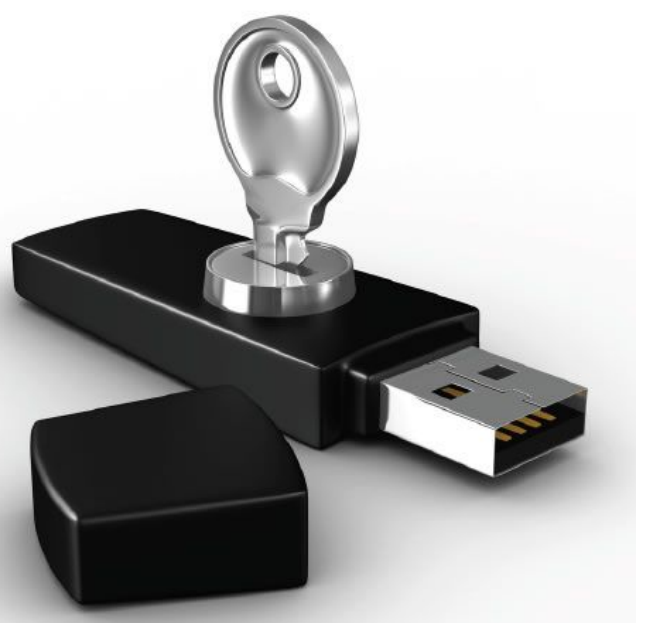

● Son fáciles y sencillos sin tener conocimientos informáticos

Lo único que necesitarás para acceder a los datos será una contraseña

# **Software de encriptacion**

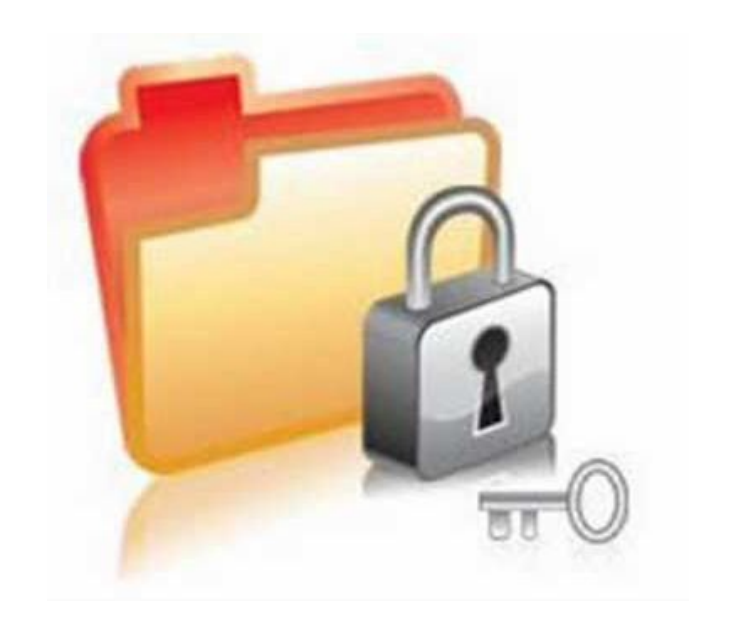

● Existen muchas posibles soluciones en el mercado (tanto gratuitas como de pago)

● Nosotros recomendamos Rohos-Mini Drive

● En su versión gratuita solo podremos encriptar memorias de hasta 8GB

**Rohos Mini Drive** -Es portable, que puede utilizar tanto como para memorias usb como para ordenadores

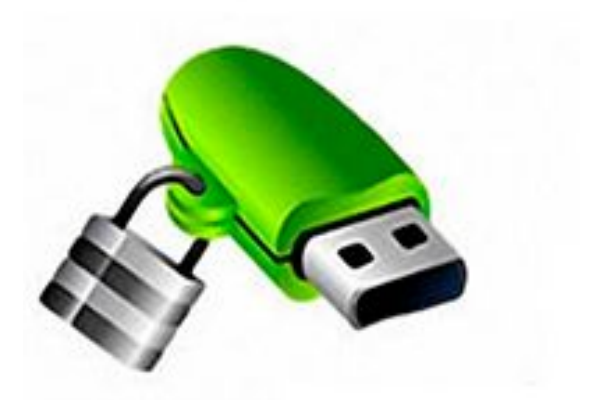

-No es necesario tener privilegios de administrador para utilizarlo

-Ofrece un teclado virtual seguro para introducir la contraseña

## Rohos Mini Drive

# Ejemplos reales de fallos **cometidos**

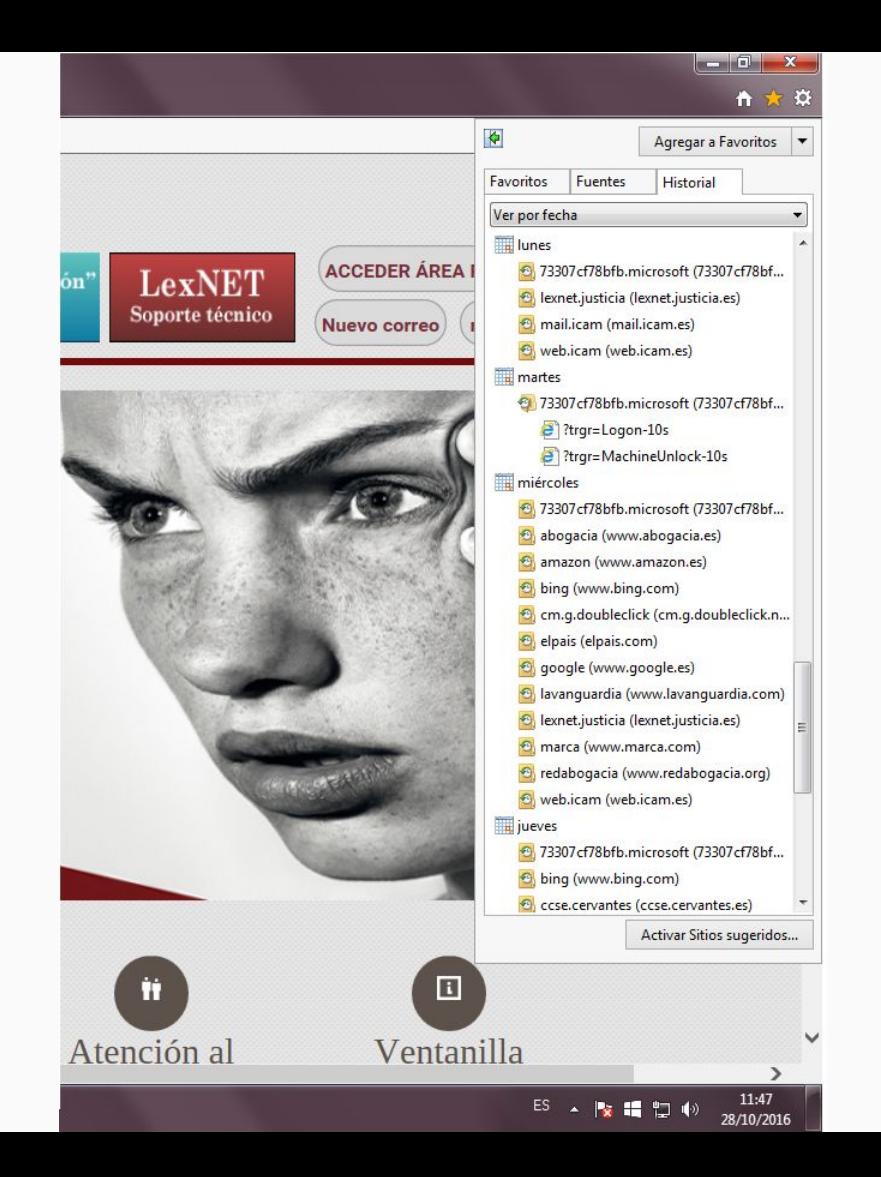

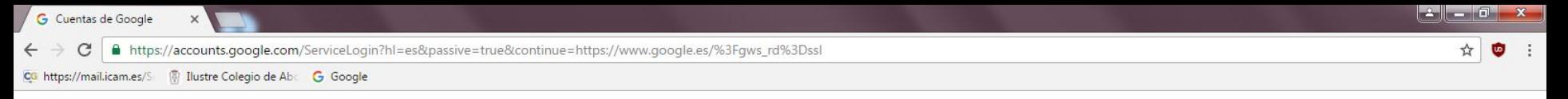

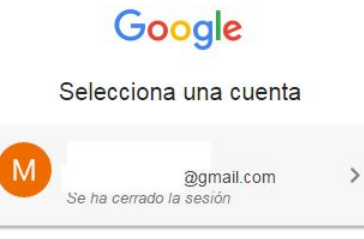

Añadir cuenta Eliminar

Google Privacidad Términos Configuración de la cuenta

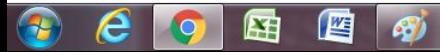

Español (España)  $\pmb{\mathrm{v}}$ 

四

国

#### Sitios sugeridos

 $\leftarrow$ 

 $\bigcirc$ 

 $\bullet$ 

9

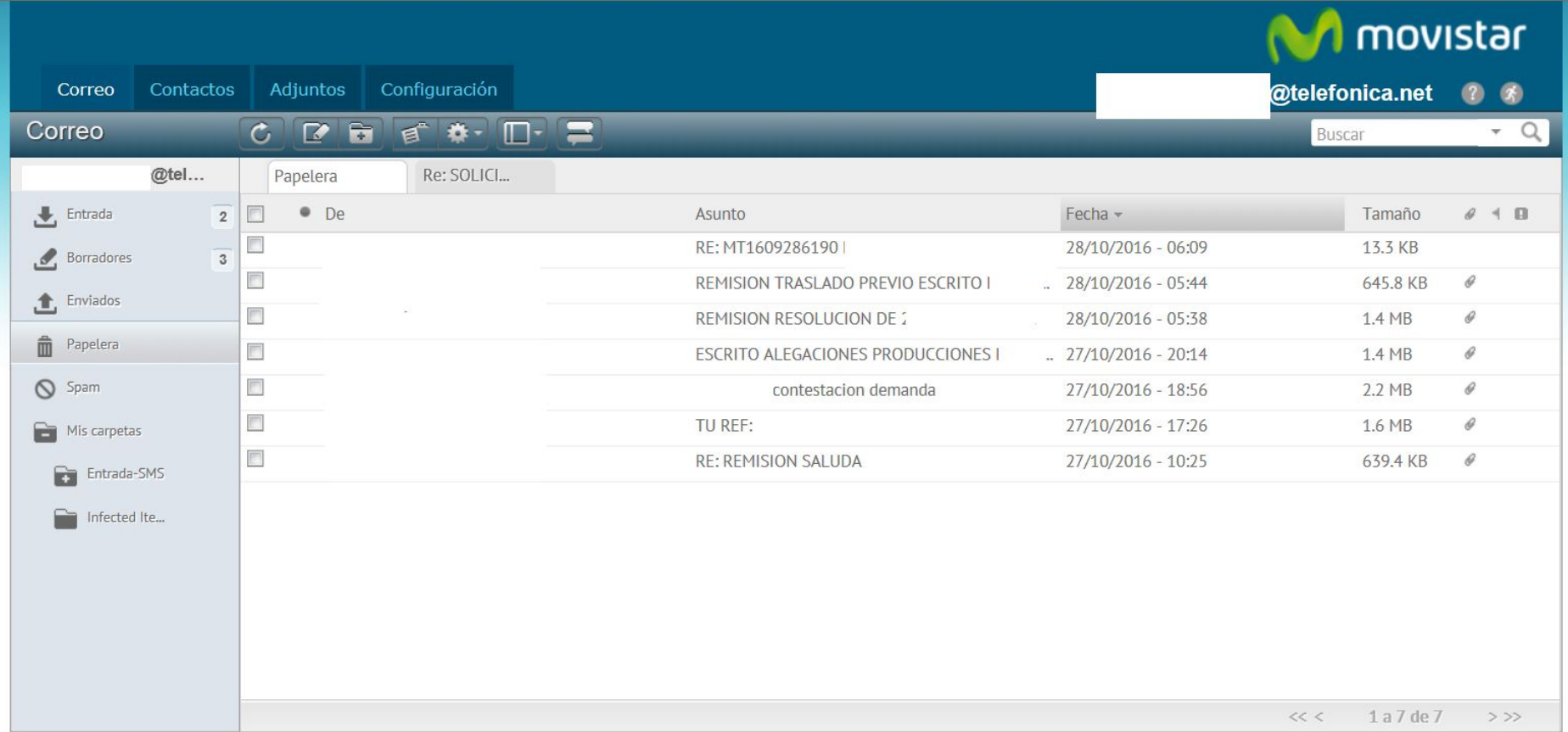

 $\times$ 

aviso legal | protección datos | Telefónica en España | Telefónica en el mundo

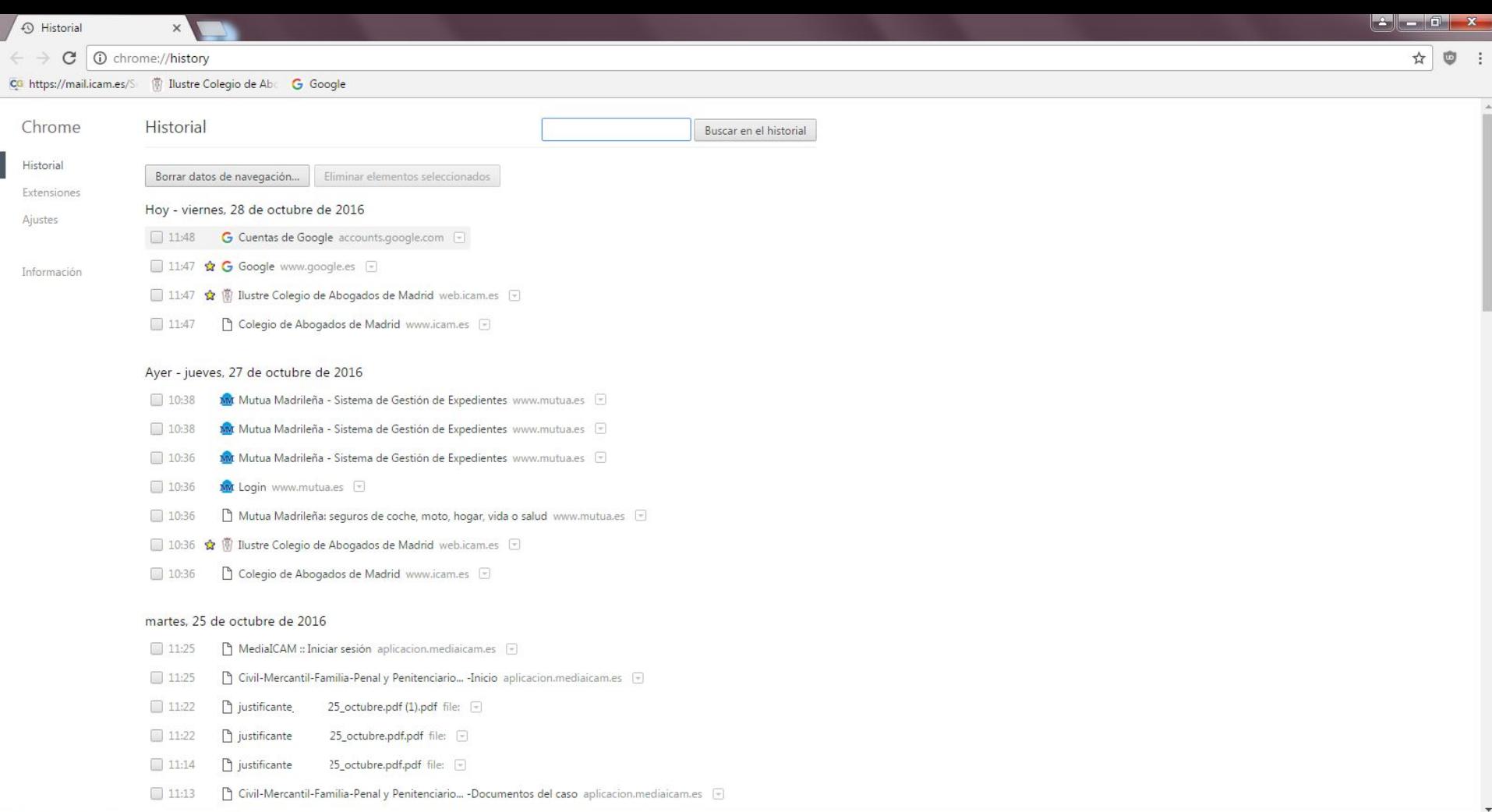

380 田四的

 $\bigodot$ L ▶ Colegiado ▶ Downloads ▶ Archivo Edición Ver Herramientas Ayuda  $\mathcal{L}$ 

#### $\mathbb{R}$  +  $\mathbb{R}$   $\Omega$

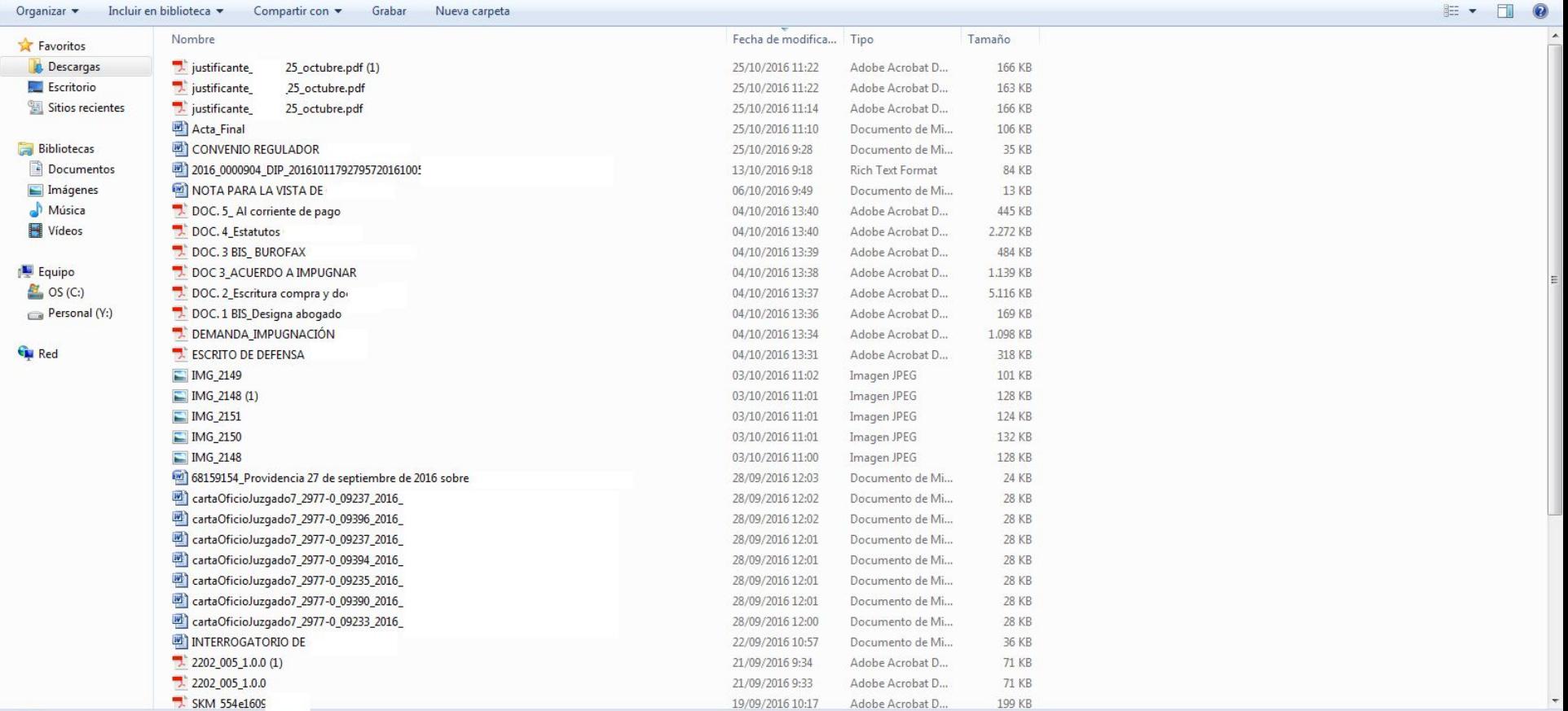

44 elementos

Q

 $\mathbf{H}$ 

坚

69)

 $\boldsymbol{e}$ 

E

 $\sqrt{2}$ 

**R** 

 $\Theta$ C L ▶ Colegiado ▶ Downloads ▶ Archivo Edición Ver Herramientas Ayuda

### $\mathbb{H} \quad \blacksquare \quad \blacksquare \quad \textcircled{0}$

 $\mathcal{L}$ 

 $\blacktriangle$ 

 $\overline{\phantom{a}}$ 

Organizar • Incluir en biblioteca • Compartir con • Grabar Nueva carpeta

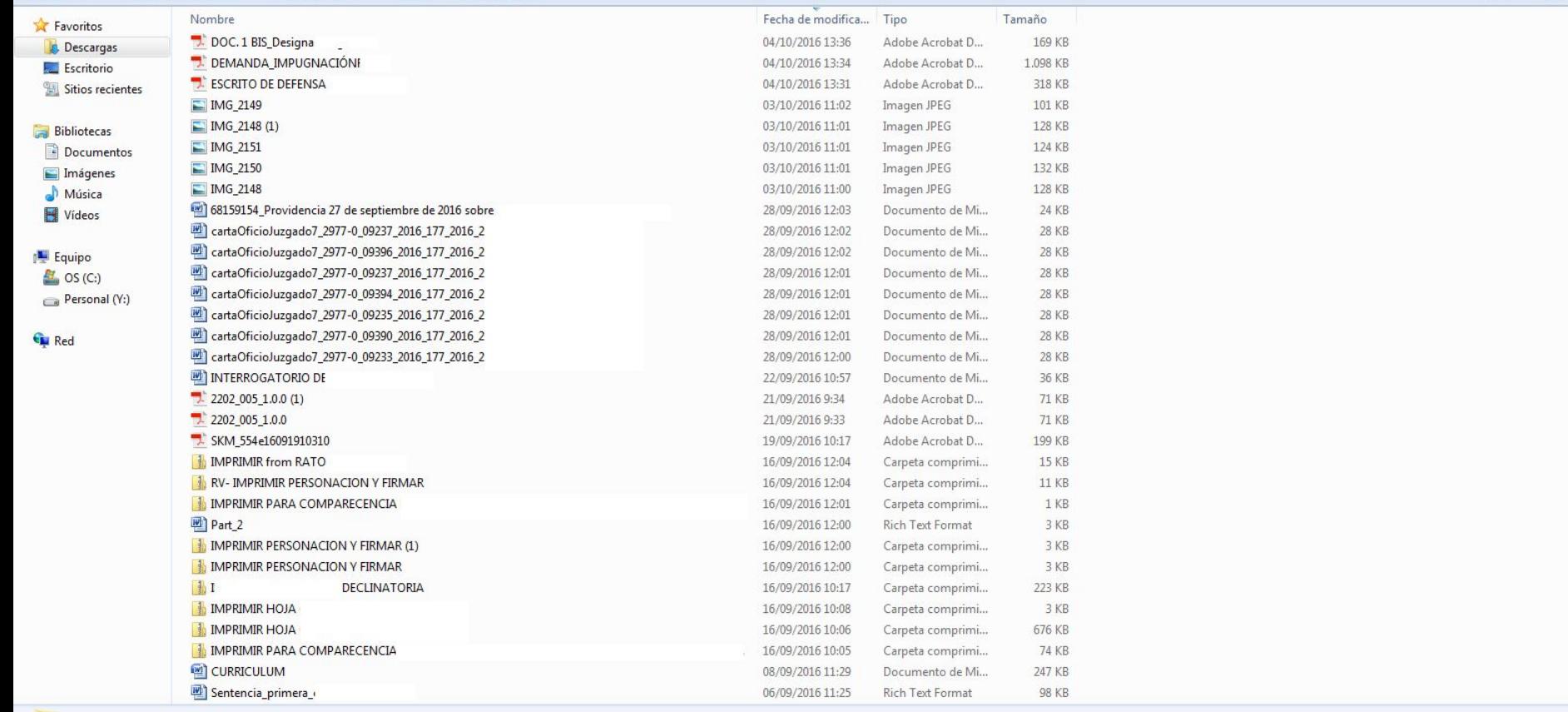

44 elementos

9

 $\boldsymbol{e}$ 

E

 $\mathcal{F}_{\mathcal{D}}$ 

四

国

K

 $\sqrt{2}$ 

## Y eso solo fue de uno de los 2 ordenadores. Ahora el otro

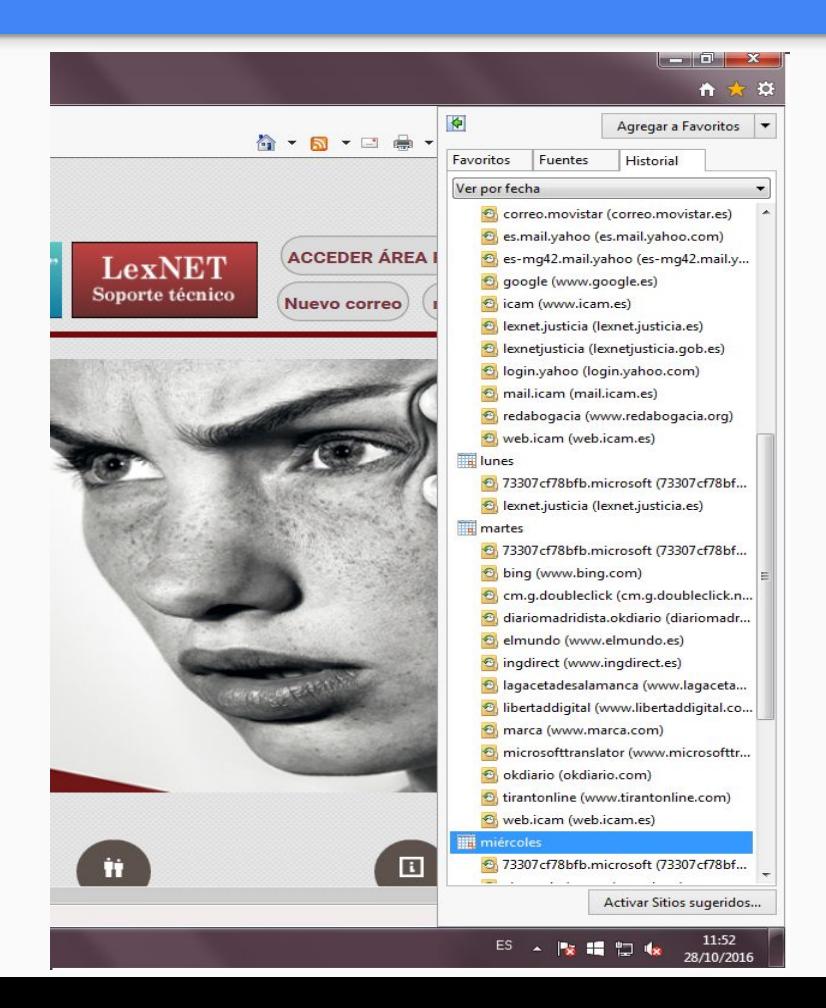

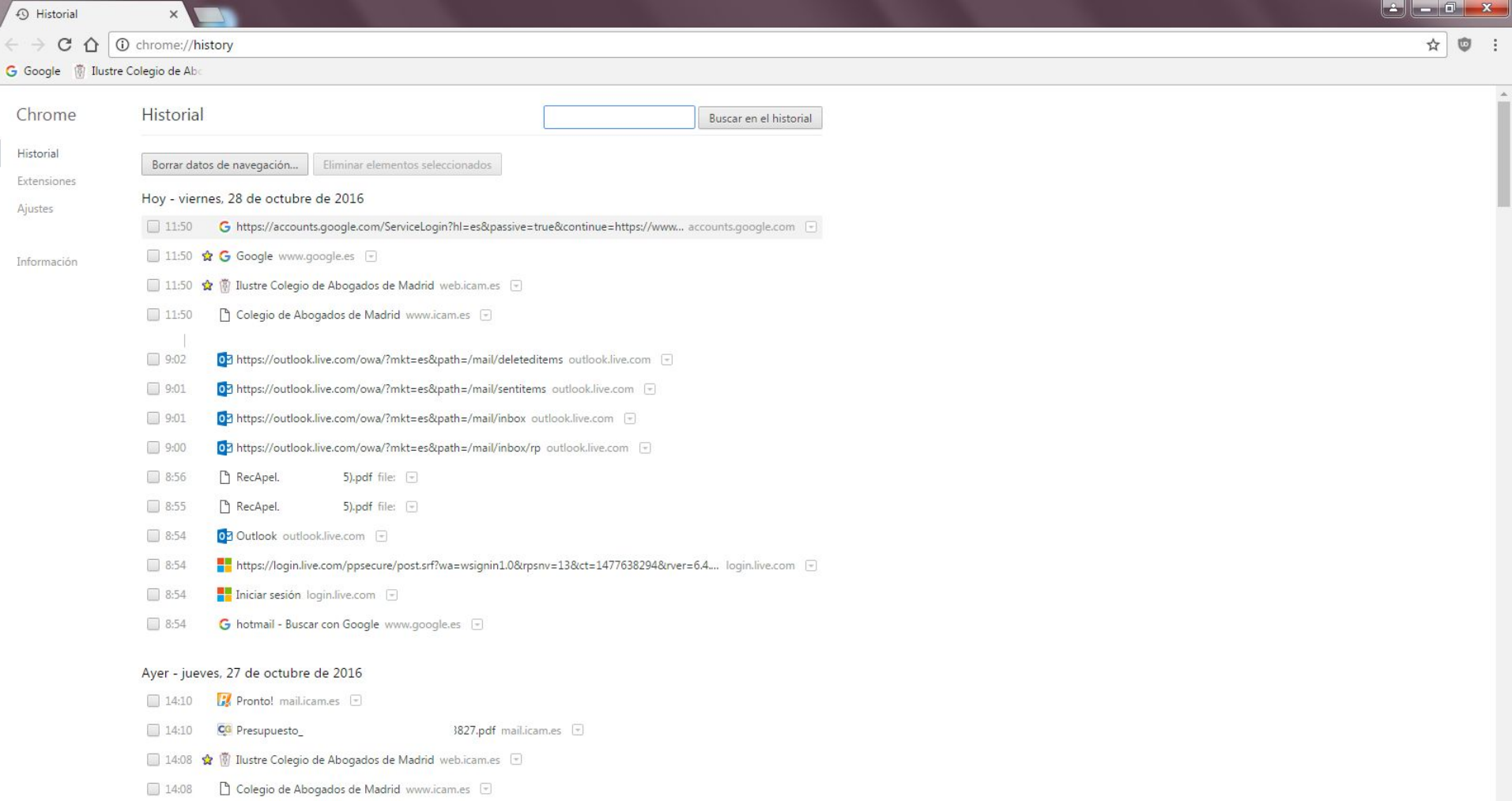

 $\bigcirc$ 

..  $\bigodot$  $\bullet$   $\bullet$   $\bullet$  **Buscar Downloads D** > Colegiado > Downloads  $\mathcal{L}$ 

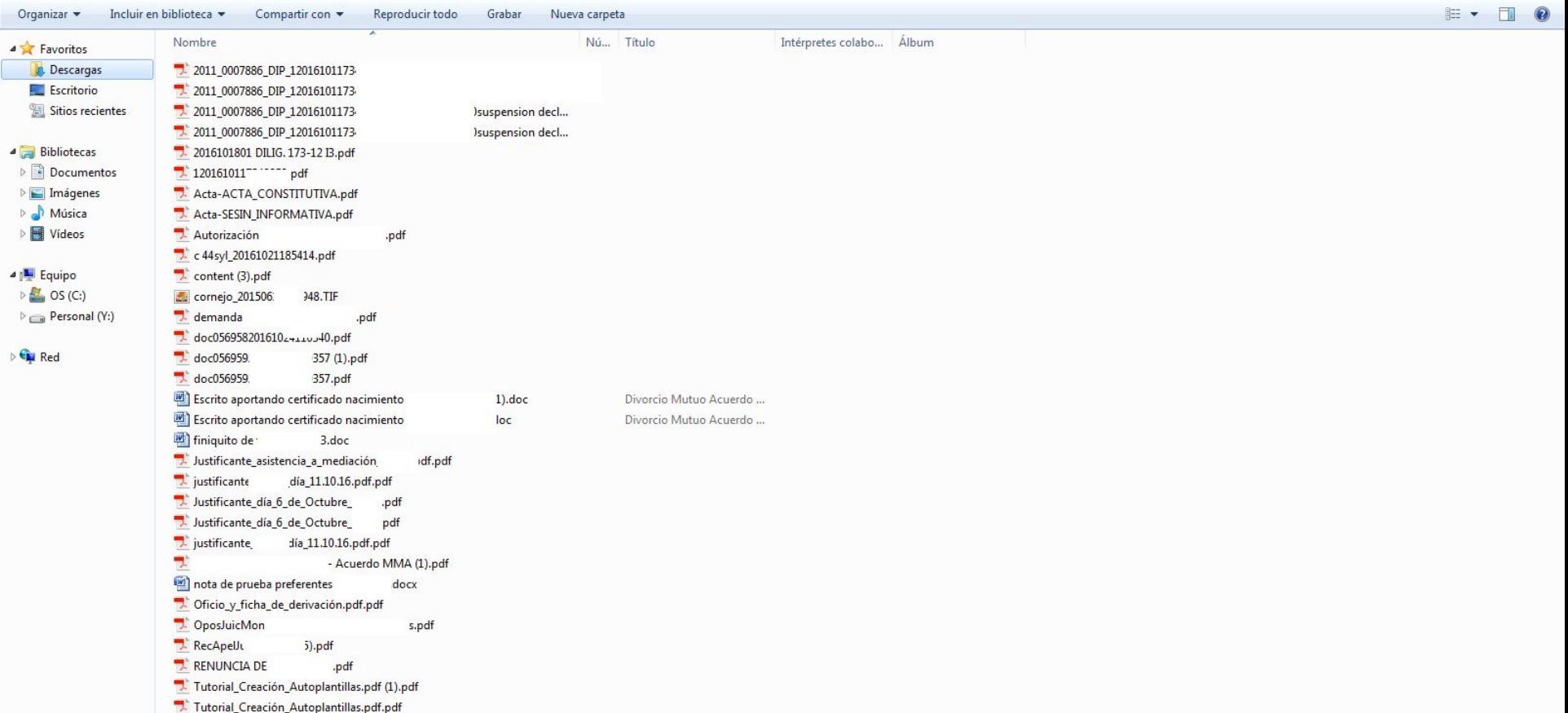

32 elementos

9

 $\boldsymbol{e}$ 

四

 $\big|$ 

**REAL** 

田

Ð

R

 $\bigcirc$ 

y en la impresora ...

## $400i$

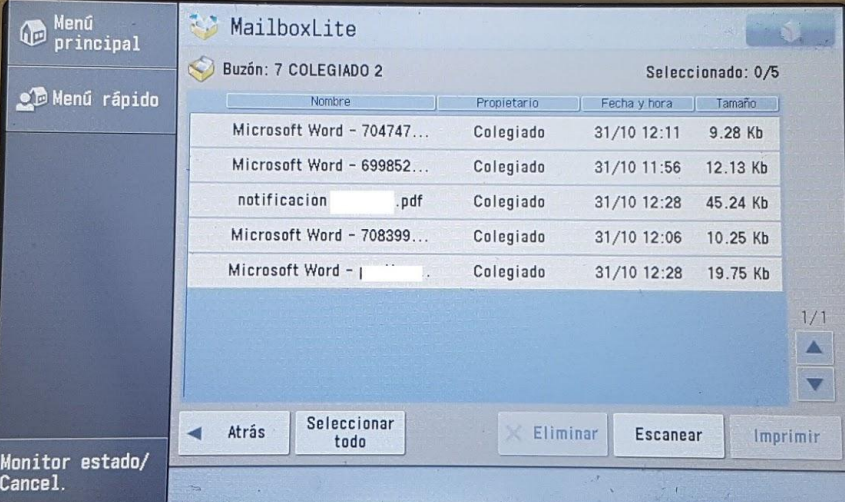

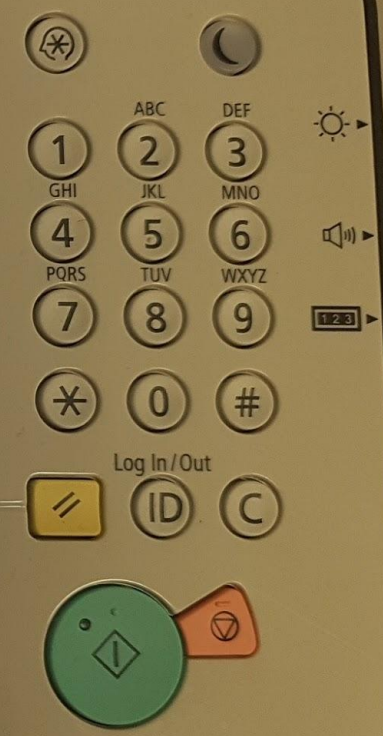

 $\overline{\rho}$ 

Todo esto en una sala pequeña y con recordatorios para borrar todo archivo de los equipos...

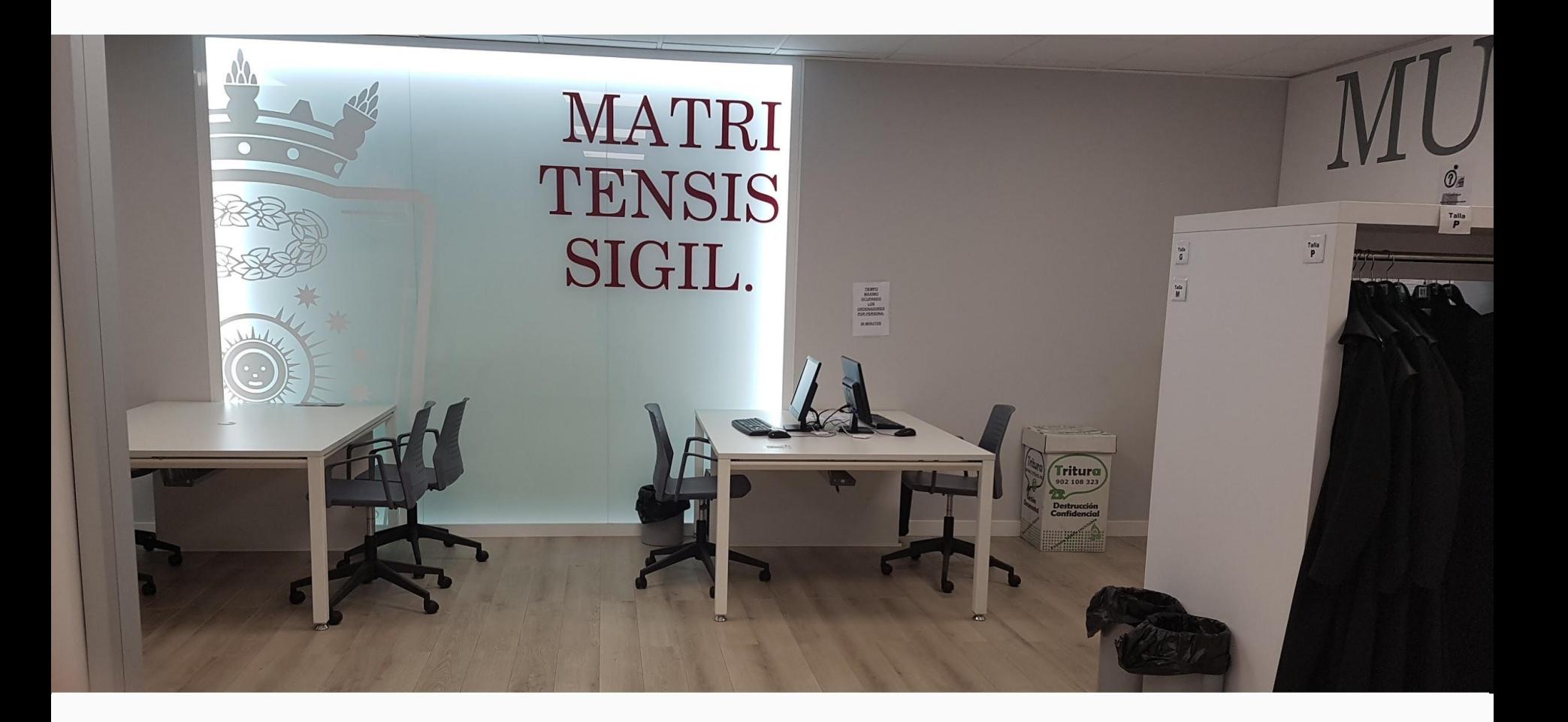

### Debido a la Ley de Protección de Datos:

Rogamos por favor que al momento de imprimir cualquier archivo, marque, por favor, la casilla de "Eliminar archivos tras imprimirlos".

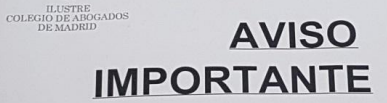

SE RECUERDA A LOS LETRADOS **QUE DEBEN ELIMINAR SUS DOCUMENTOS DEL ESCRITORIO Y** DE LAS CARPETAS "ESCANER **COLEGIADO" Y "PAPELERA DE** RECICLAJE" DESPÚES DE **UTILIZAR EL PC** 

El artículo 9.1 de la Ley Orgánica 15/1999, de 13 de diciembre, de Protección de Datos de Carácter Personal dispone: El responsable del fichero, y, en su caso, el encargado del tratamiento deberán adoptar las medidas de indole técnica y organizativas necesarias que garanticen la seguridad de los datos de carácter personal y eviten su alteración, pérdida, tratamiento o acceso no autorizado, habida cuenta del estado de la tecnología, la naturaleza de los datos almacenados y los riesgos a que están expuestos, ya provengan de la acción humana o del medio físico o natural.

El artículo 10 de la Ley Orgánica 15/1999, de 13 de diciembre, de Protección de Datos de Carácter Personal dispone que aquellas personas que traten datos de carácter personal están obligadas al secreto profesional respecto de los mismos y al deber de guardarlos.